## **RESETANLEITUNG.**

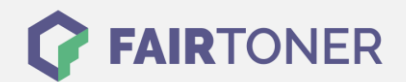

## **Brother DCP-8025 DN Trommel Reset**

**Schritt-für-Schritt: So setzen Sie die Trommel Ihres Druckers ganz einfach zurück! TROMMEL RESET**

Hier finden Sie die passende Trommel Reset-Anleitung für den Brother DCP-8025 DN. Diese Anleitung funktioniert für originale Brother DR-7000 als auch für die kompatible Trommel. Um einen Brother DCP-8025 DN Trommel Reset durchzuführen, befolgen Sie bitte die einzelnen Schritte und gehen dabei rasch vor, um ein Zurückfallen in das Hauptmenü zu vermeiden.

- 1. Den Drucker einschalten und die Geräteklappe öffnen
- 2. Drücken Sie die Taste "Storno"
- 3. Anschließend die Taste "1"
- 4. Das Display zeigt "erfolgreich" an
- 5. Die Klappe wieder schließen

Der Brother Trommel Reset wurde damit auch schon abgeschlossen und der Trommelzähler ist zurückgesetzt. Sie können weiterdrucken wie bisher.

## **Verbrauchsmaterial für Brother DCP-8025 DN Drucker bei FairToner**

Kaufen Sie hier bei [FairToner](https://www.fairtoner.de/) die passende Trommel für Ihren Brother DCP-8025 DN Drucker.

- [Brother DCP-8025 DN Trommel](https://www.fairtoner.de/trommeln/brother-trommeln/brother-dcp-8025-dn-trommeln/)
- [Brother DR-7000 Trommel](https://www.fairtoner.de/oem/brother-dr-7000-trommeln/)

**FAIRTONER.DE ONLINESHOP / SOFORTHILFE / RATGEBER**

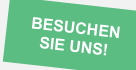

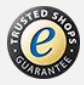